#### ImageJ Tutorial

- 1) Open an image
- 2) Separate Stacks
- 3) Save and Close as separate channels
- 4) Open all DAPI images
- 5) Adjust Brightness & Contrast
- 6) Apply to All
- 7) Save and close
- 8) Repeat with FITC images
- 9) Open both channels
- 10) False Color & Merge
- 11) Save as RGB
- 12) Repeat for all images

#### Separate Stacks into their separate channels

| 🗊 (Fiji Is Just) Imag | eJ                              |                         |             |                                                             |          | 57    | -        | ×         |
|-----------------------|---------------------------------|-------------------------|-------------|-------------------------------------------------------------|----------|-------|----------|-----------|
| File Edit Imag        |                                 | Analyze                 | Plugi       | Add Slice                                                   |          | Table |          | × 174     |
| 1/2: 2560x2160 pixel  | ust<br>ow Info<br>perties<br>or | Ctrl+Shif               | rl+l<br>t+P | Delete Slice<br>Next Slice [><br>Previous Slic<br>Set Slice | •]       |       |          | arch<br>× |
|                       | cks                             |                         | Þ           | Images to S                                                 | tack     |       |          |           |
| Hyj                   | erstacks                        |                         | •           | Stack to Ima                                                | iges     |       |          | 8         |
| Cro                   | p<br>plicate                    | Ctrl+Shif<br>Ctrl+Shift |             | Make Montag<br>Reslice [/]<br>Orthogonal                    | T. Lance | Ctrl+ | -Shift+H |           |
| Sc                    | name<br>ale<br>nsform           | Ctr                     | I+E<br>•    | Z Project<br>3D Project<br>Plot Z-axis F                    |          | Cur   |          |           |

#### Save each channel separately

| 📴 (Fiji Is Just) ImageJ                               |                                          |              |             |               | >             | × |
|-------------------------------------------------------|------------------------------------------|--------------|-------------|---------------|---------------|---|
| File Edit Image Process A                             | T                                        | Table        |             |               |               |   |
| New  Open Ctrl+O Open Next Ctrl+Shift+O               | Tiff<br>Gif<br>Jpeg<br>Text Image        | LUT Ø<br>Cli | d<br>ck her | ða<br>e to se | SINT<br>earch | ≫ |
| Open Samples  Open Recent Import Show Folder          | ZIP<br>Raw Data<br>Image Sequence<br>AVI |              |             |               |               |   |
| Close Ctrl+W<br>Close All Ctrl+Shift+W<br>Save Ctrl+S | BMP<br>PNG<br>PGM                        |              |             | 1             |               |   |
| Save As                                               | FITS                                     |              |             |               |               |   |

#### Open All DAPI images & Open B&C controls

| 🗊 (Fiji Is Jus             | t) ImageJ                      |                              | <u>a</u>                                                    |         |
|----------------------------|--------------------------------|------------------------------|-------------------------------------------------------------|---------|
| File Edit                  | Image Process                  |                              |                                                             |         |
|                            | Туре                           | •                            | CM 1 Dev Stk LUT 0 8                                        | A 211 ≫ |
| reehand sel                | Adjust                         | •                            | Brightness/Contrast Ctrl+S                                  | Shift+C |
| <b>1</b> 40A1F<br>2560x216 |                                | Ctrl+I<br>Ctrl+Shift+P       | Window/Level<br>Color Balance                               |         |
| Ø                          | Color<br>Stacks<br>Hyperstacks | +<br>+<br>+                  | Threshold Ctrl+<br>Color Threshold<br>Size                  | Shift+T |
|                            | Crop<br>Duplicate<br>Rename    | Ctrl+Shift+X<br>Ctrl+Shift+D | Canvas Size<br>Line Width<br>Coordinates                    |         |
|                            | Scale<br>Transform<br>Zoom     | Ctrl+E                       | Auto Local Threshold<br>Auto Threshold<br>Bleach Correction |         |
|                            | Overlay                        | •                            | Auto Crop                                                   |         |
|                            | Lookup Tables                  | •                            | Auto Crop (guess background co<br>Manual Threshold          |         |

#### Adjust sliders until desired quality is achieved

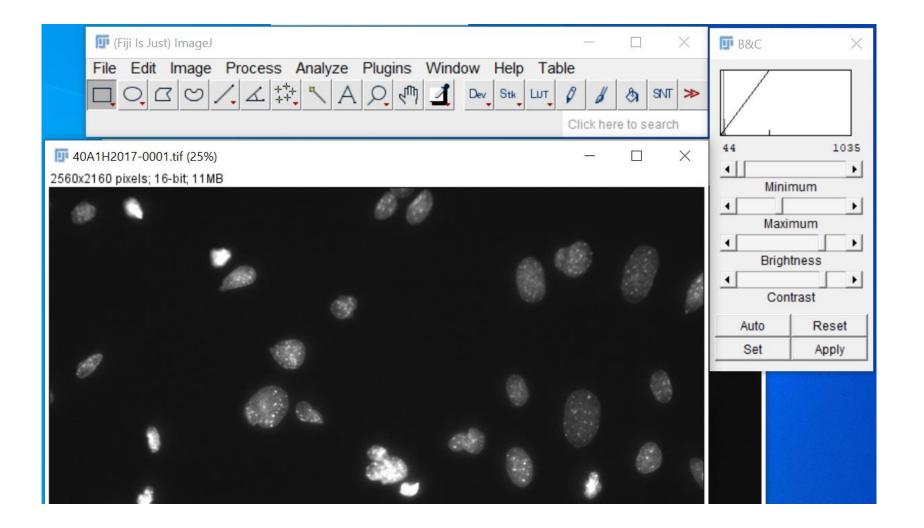

### Set and apply to all, save SEPARATELY from raw data

| 🗊 (Fiji Is Just) ImageJ                                                                                                    | - 🗆 X                                                         | Image: B&C × 100 × 100 × 1 |
|----------------------------------------------------------------------------------------------------|---------------------------------------------------------------|----------------------------------------------------------------------------------------------------|
| File       Edit       Image       Process       Analyze       Plugins       Window         Image       Image | v Help Table<br>v Stk Lut Ø Ø Ø SNT ≫<br>Click here to search |                                                                                                    |
| 40A1H2017- Set Display Range ×                                                                                                    | - 🗆 ×                                                         | 44 1035                                                                                                    |
| Minimum displayed value: 44<br>Maximum displayed value: 1035<br>Unsigned 16-bit range: Automatic<br>Propagate to all other open images                                                                                                    |                                                               | Minimum  Maximum  Maximum  Brightness  Contrast                                                                                                    |
|                                                                                                    |                                                               | Auto Reset<br>Set Apply                                                                                                    |
| a a                                                                                                    | 8 m 8                                                         |                                                                                                    |

#### Repeat for FITC channel images

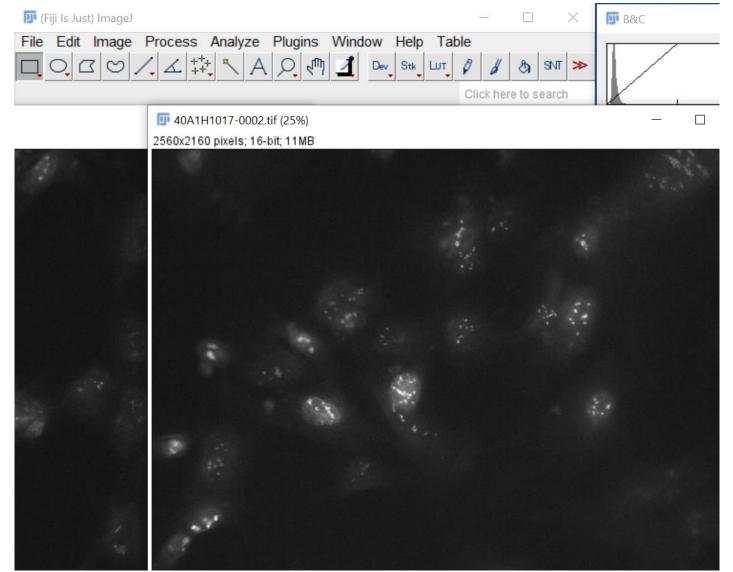

#### Open both adjusted channel images

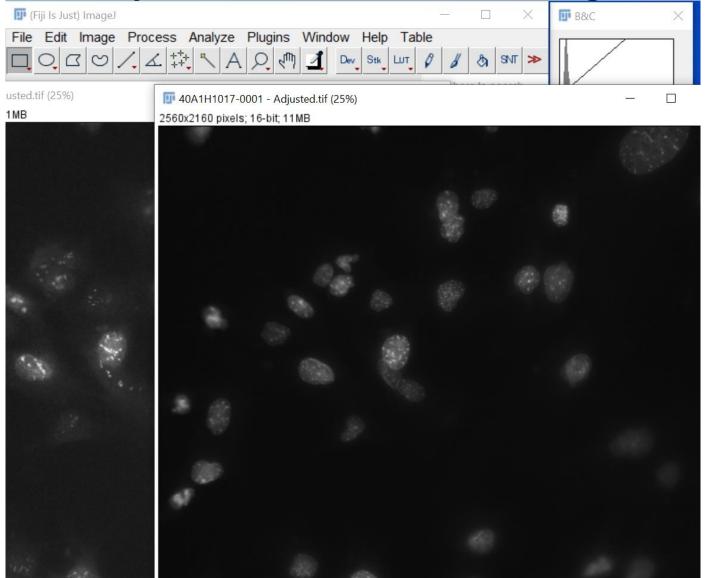

#### Merge Channels

| 🗊 (Fiji Is Just)                                                                | ImageJ                            |                              |                                                                |           |                         | ×        | B&C |
|---------------------------------------------------------------------------------|-----------------------------------|------------------------------|----------------------------------------------------------------|-----------|-------------------------|----------|-----|
| File Edit                                                                       | mage Process<br>Type              | Analyze Plug                 | ins Window Help Table                                          | 1 1       | <ul><li>A avr</li></ul> | *        |     |
| *Oval*, elliptic                                                                | Adjust<br>Show Info<br>Properties | Ctrl+I<br>Ctrl+Shift+P       | to switch) C<br>Agjustea.tir (25%)<br>; 11MB<br>Split Channels | lick here | e to search             | <u> </u> |     |
|                                                                                 | Color<br>Stacks                   | 2                            | Merge Channels                                                 |           |                         |          |     |
|                                                                                 | Hyperstacks                       | •                            | Arrange Channels<br>Invert LUTs                                |           |                         |          |     |
| 1.<br>1.<br>1.<br>1.<br>1.<br>1.<br>1.<br>1.<br>1.<br>1.<br>1.<br>1.<br>1.<br>1 | Crop<br>Duplicate<br>Rename       | Ctrl+Shift+X<br>Ctrl+Shift+D | Channels Tool<br>Stack to RGB<br>Make Composite                |           | Ctr                     | I+Shift+ | +Z  |
|                                                                                 | Scale<br>Transform                | Ctrl+E                       | Show LUT<br>Display LUTs                                       |           |                         |          |     |
|                                                                                 | Zoom<br>Overlay                   | •                            | Edit LUT<br>Color Picker                                       |           | Ctrl                    | +Shift+  | к   |
|                                                                                 | Lookup Tables                     |                              | Colour Deconvolution                                           |           | our                     | of mit i |     |
|                                                                                 | Annotate                          | •                            | Dichromacy                                                     |           |                         |          |     |

#### Select channels to color in

| 🗊 (Fiji Is Just) ImageJ                     | ·—.     |           | $\times$ | <b>⊡</b> B&C |
|---------------------------------------------|---------|-----------|----------|--------------|
|                                             | able    |           |          | -            |
|                                             | 0 8     | 8         | 3NT ≫    |              |
| x=928, ) Arrge Channels X                   | Click h | ere to se | arch     |              |
| 1MB C1 (red): *None*                        |         |           |          |              |
| C2 (green): 40A1H1017-0002 - Adjusted.tif - |         |           |          |              |
| C3 (blue): 40A1H1017-0001 - Adjusted.tif 👻  |         |           |          |              |
| C4 (gray): *None*                           |         |           |          |              |
| C5 (cyan): *None*                           |         |           |          | -            |
| C6 (magenta): *None*                        |         |           |          |              |
| C7 (yellow): *None*                         |         |           |          |              |
| I ⊂ Create composite                        |         |           |          | 680          |
| I Keep source images                        |         |           |          |              |
| ☐ Ignore source LUTs                        |         |           |          | 1            |
| OK Cancel                                   |         |           |          | - Gar        |
|                                             |         |           |          |              |
|                                             |         |           |          |              |
| 990-                                        |         |           |          |              |
|                                             |         |           |          |              |

#### Marvel at the color

## Composite (25%) $\times$ c:2/2; 2560x2160 pixels; 16-bit; 21MB

#### Change image type to RGB Color & Save

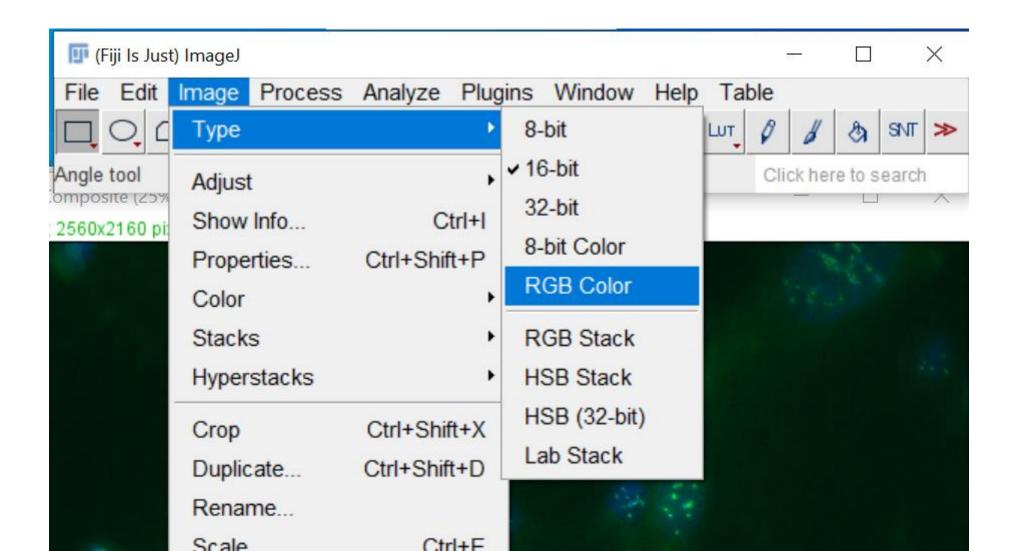

# 100% Optional : Background Subtraction on yH2AX channels before adjusting B&C (Be sure to keep the same rolling ball radius for all FITC Images!)

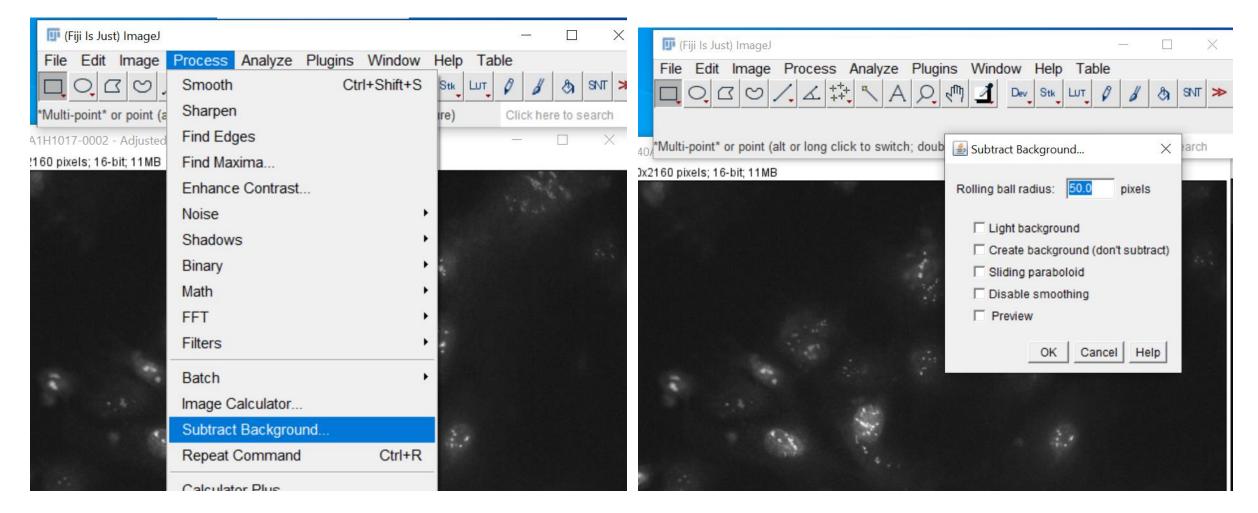

#### Pretty!

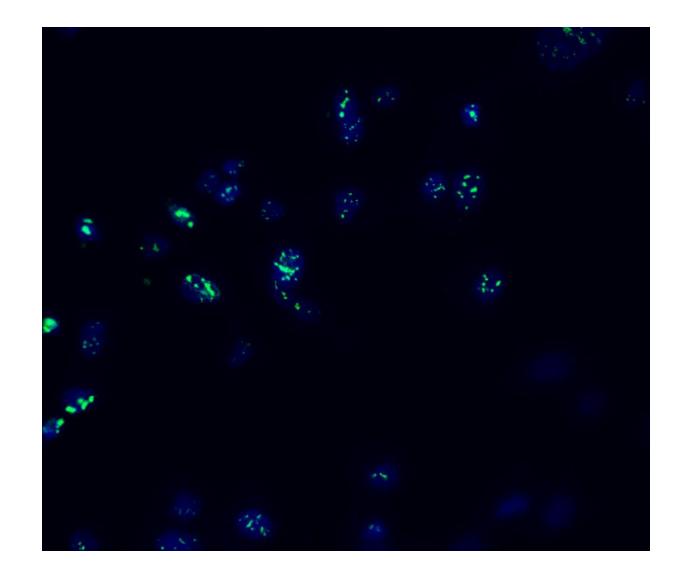